Автор: Administrator 04.04.2014 13:07

{jcomments on}

Рассмотрим создание общей папки в VirtualBox для обмена файлами и т.п. между хостовой и гостевой системами.

1. В свойствах виртуальной машины, открываем пункт "**Общие папки**" и добавляем папку.

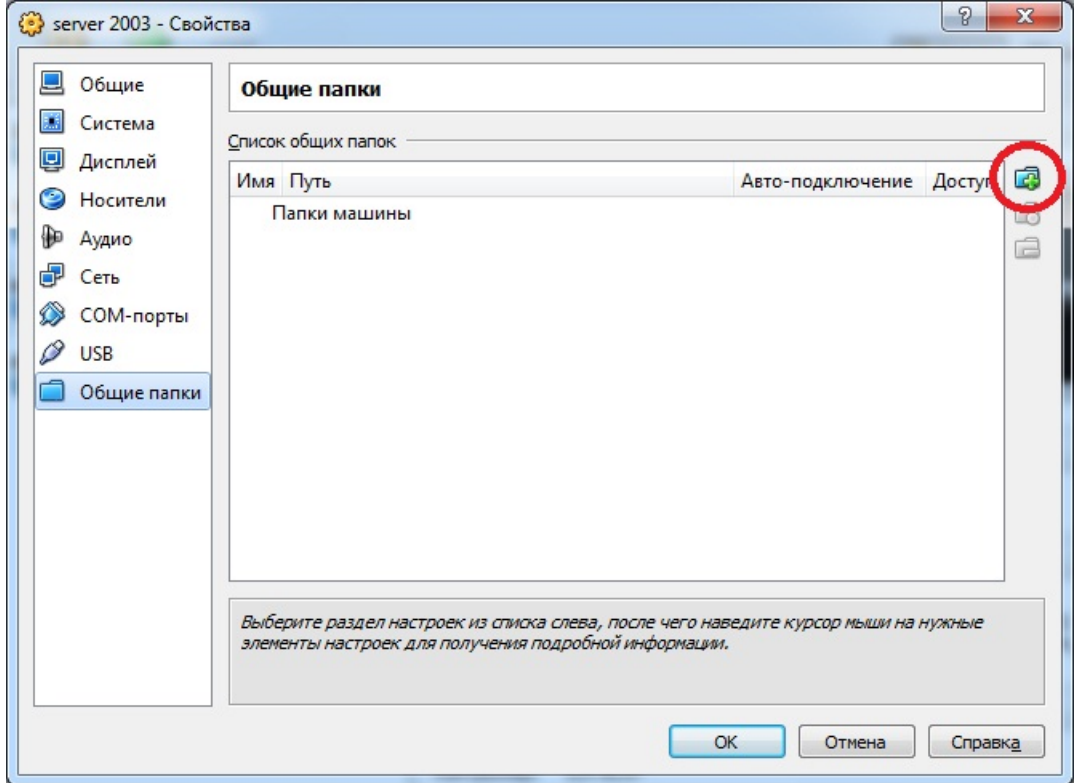

Далее указываем путь к папке.

## **Создание общей папки - VirtualBox**

Автор: Administrator 04.04.2014 13:07

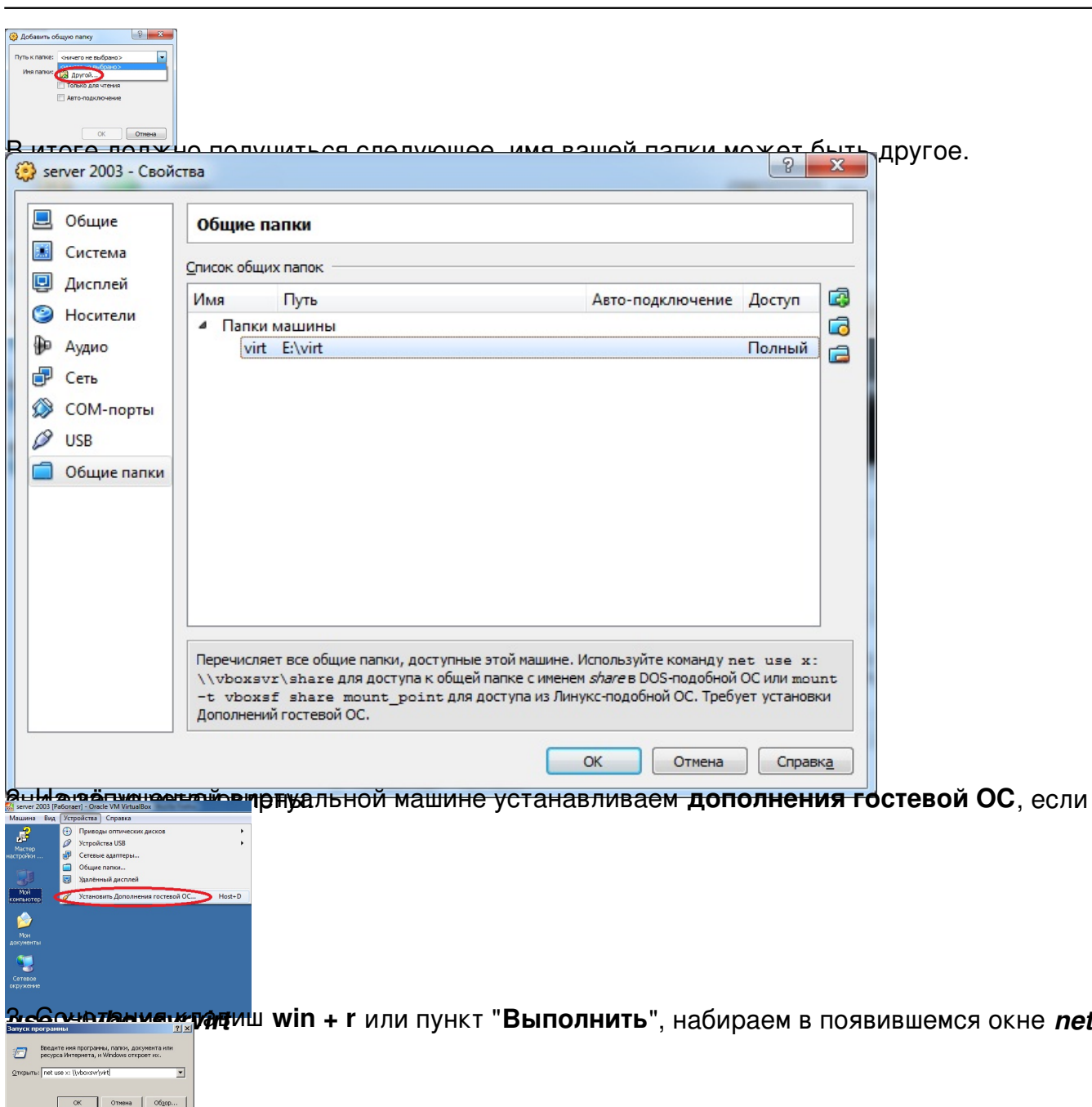

Вышили в своей папки и те ими своей папки. Постоя и достоятель и достоятельной и достиго и поставлять на посто